Petr Šebek TeX na počítačích Apple Macintosh

*Zpravodaj Československého sdružení uživatelů TeXu*, Vol. 6 (1996), No. 2, 114–123

Persistent URL: <http://dml.cz/dmlcz/149761>

### **Terms of use:**

© Československé sdružení uživatelů TeXu, 1996

Institute of Mathematics of the Czech Academy of Sciences provides access to digitized documents strictly for personal use. Each copy of any part of this document must contain these *Terms of use*.

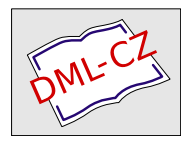

[This document has been digitized, optimized for electronic delivery](http://dml.cz) and stamped with digital signature within the project *DML-CZ: The Czech Digital Mathematics Library* http://dml.cz

připíšeme řádek s voláním tohoto .COM prográmku: CODE SEGMENT BYTE PUBLIC ORG 100H Start: MOV AX,4 INT 10H MOV AX,3 INT 10H MOV AX,4C00H INT 21H CODE ENDS END Start

### Literatura

- [L1] P. Olšák: Typografický systém TEX, C<sub>S</sub>TUG 1995.
- [L2] A. Balvínová, M. Bílý: Sázecí systém <sup>[AT</sup>EX] (cvičení), ČVUT 1994.

Jaroslav Řezníček xreznice@cslab.felk.cvut.cz 5. ročník

# T<sub>E</sub>X na počítačích Apple Macintosh

Petr Šebek

### Úvod

Na počítačích Apple Macintosh existuje několik verzí publikačního systému TEX: CMacTEX, OzTEX a DirectTEX. Zmíněné programy jsou buď freeware, nebo shareware. Mezi těmito programy jsou různé odlišnosti, které vyplývají z následujícího přehledu.

114

### CMacT<sub>EX</sub>:

- docela rychlý
- hlavní prostředí obsahuje editor a překladač (2 MB RAM)
- DVI zobrazovač je samostatná aplikace (1 MB RAM)
- obsahuje různé pomocné programy a METAFONT
- obtížnější instalace
- CMAcT<sub>EX</sub> je freeware, ale "velká" verze je shareware  $(25 \text{ USD})$

### OzT<sub>E</sub>X:

- poměrně rychlý
- hlavní prostředí obsahuje překladač a DVI zobrazovač (1,5 MB RAM)
- $\bullet$  editor je volitelný
- obsahuje málo pomocných programů
- dvips a METAFONT vyžadují složitější instalaci (shareware 25 USD)
- OzT<sub>EX</sub> se instaluje snadno
- OzT<sub>EX</sub> je shareware (30 USD)

### DirectT<sub>E</sub>X:

- velmi rychlý
- hlavní prostředí obsahuje editor, překladač a zobrazovač (1,5 MB RAM)
- obsahuje různé pomocné programy a METAFONT
- poměrně snadná instalace
- DirectT<sub>FX</sub> je shareware

Ze sítě Internet jsem získal na pěti disketách program OzTEX a na devíti disketách program CMacT<sub>EX</sub>. Po převedení souborů z internetovského formátu na formát Macintosh jsem rozbalil na disk všechny soubory, které byly na disketách. Nejprve jsem se pokusil nainstalovat CMacTEX, ale po asi hodině pokusů jsem toho zanechal. Potom jsem se pustil do instalace OzTEXu. Zde jsem nalezl jeden soubor, který se jmenoval "Correct". V tomto souboru byl asi tento obrázek, který představuje příklad správné instalace.

Po uložení všech složek a souborů podle obrázku byl OzTEX nainstalován. Dále jsem pracoval pouze s programem OzTEX. Proto se další popis omezuje pouze OzT<sub>E</sub>X.

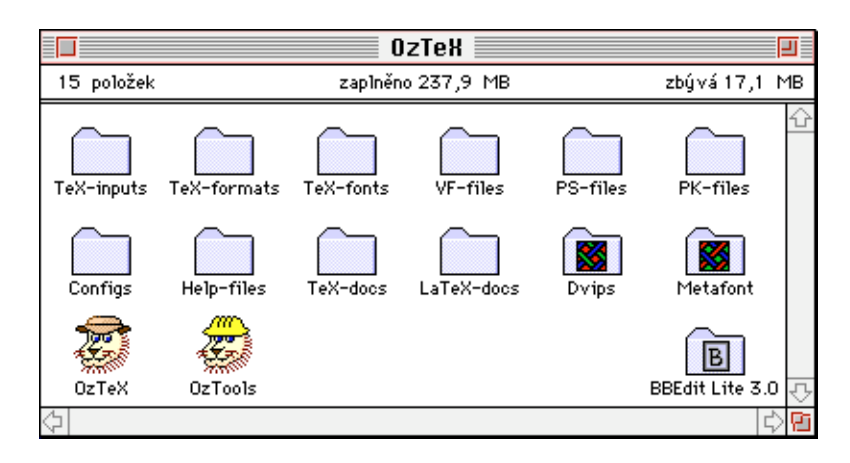

Obrázek 1: Takto vypadá správně nainstalovaný OzTEX

## **OzTFX**

Po spuštění OzT<sub>E</sub>Xu se objeví okno, které vidíte na obrázku 2.

V okně s názvem OzTeX se objevují všechna hlášení a zprávy OzTEXu. Do tohoto okna nelze psát, ale text z něj lze kopírovat do schránky. Okno také nelze zavřít. Součástí OzT<sub>E</sub>Xu není integrovaný editor zdrojových textů, ale spolu s OzT<sub>E</sub>Xem je dodáván textový editor BBEdit Lite 3.0. V OzT<sub>E</sub>Xu je možné zvolit libovolný externí editor, lze tedy například používat Microsoft Word nebo jiný textový editor. V prostředí OzTEXu však je integrován prohlížeč DVI souborů a nástroj pro jejich tisk na PostScriptových i ne-PostScriptových tiskárnách. Myslím, že možnosti OzTEXu pomůže přiblížit popis jednotlivých menu.

### $OzT$ <sub>E</sub>X menu

### Nabídka File (Soubor)

Nabídka obsahuje následující položky:

Print DVI... vytiskne zvolený DVI soubor. Po zvolení této nabídky se otevře dialogové okno, ve kterém lze zvolit předem vytvořený DVI soubor, který bude vytištěn na připojené tiskárně.

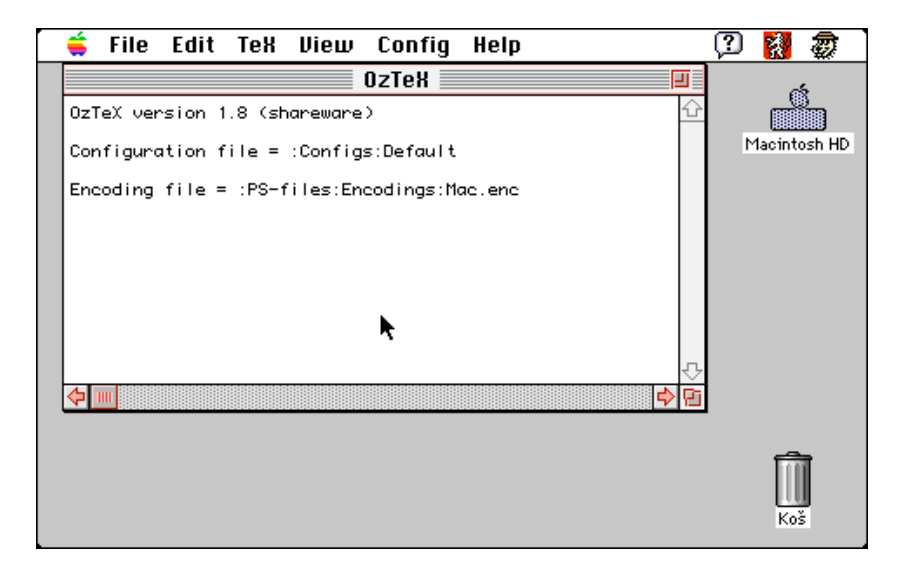

Obrázek 2: Otisk obrazovky po spuštění OzTEXu

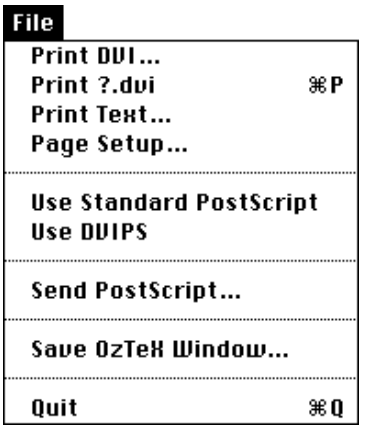

Obrázek 3: Nabídka File (Soubor)

- Print ?.dvi vytiskne naposledy vytvořený DVI soubor (místo otazníku je uvedeno jméno naposledy vytvořeného DVI souboru).
- Print Text... vytiskne zvolený textový soubor.
- Page Setup... otevře standardní dialogové okno pro nastavení parametrů připojené tiskárny.
- Use Standard PostScript pokud je tato položka zatržena, je pro tisk použit standardní PostScript.
- Use dvips pokud je tato položka zatržena, zavolá se při tisku dvips pro překlad DVI souboru do PostScriptu.
- Send PostScript pošle zvolený textový soubor do připojené tiskárny jako PostScriptový program.
- Save OzTeX Window... uloží obsah okna OzTeX jako text do zvoleného souboru.
- Quit ukončí OzTEX.

| Edit              |    |
|-------------------|----|
| Undo              | жZ |
|                   |    |
| Cut               | жH |
| Сору              | жC |
| Paste             | жU |
| Clear             |    |
|                   |    |
| Copy OzTeX Window |    |
| Font              |    |
| Size              |    |
| Choose Editor     |    |
|                   |    |
| Select Error Line |    |
| Edit ?.tex        | ЖE |

Obrázek 4: Nabídka Edit (Úpravy)

#### Nabídka Edit (Úpravy)

Nabídka obsahuje kromě standardních položek Undo, Cut, Copy, Paste, Clear také následující položky:

Copy OzTeX Window zkopíruje obsah okna OzTeX do schránky.

Font umožňuje změnit font v okně OzTeX.

Size umožňuje změnu velikosti fontu v okně OzTeX.

- Choose Editor... umožňuje zvolit externí editor pro editaci zdrojových textů.
- Select Error Line pokud dojde k chybě a zvolený textový editor podporuje událost Otevřít dokument se zvláštními parametry, označí se v editoru číslo řádky, na které došlo k chybě.
- Edit ?.tex otevře ve zvoleném editoru zdrojový text naposledy TEXovaného souboru.

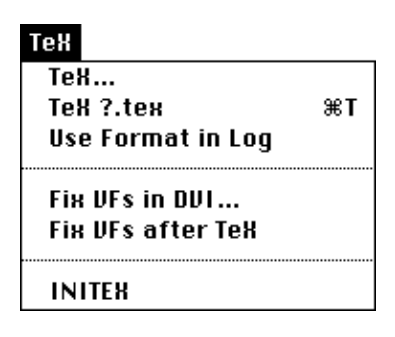

Obrázek 5: Nabídka TeX

### Nabídka TeX

Nabídka obsahuje tyto položky:

- TeX... spustí T<sub>EX</sub> na zvolený textový soubor. OzT<sub>E</sub>Xové okno se bude chovat jako terminál.
- TeX ?.tex spustí T<sub>EX</sub> na naposledy T<sub>EX</sub>ovaný soubor (otazník je opět nahrazen jménem naposledy T<sub>E</sub>Xovaného souboru).
- Use Format in  $Log$  pokud je tato položka zatržena, pokusí se OzT $\overline{r}X$ před spuštěním TEXu načíst formát uložený v příslušném log souboru (pokud tento soubor existuje).
- Fix VFs in DVI... zamění ve zvoleném DVI souboru virtuální fonty za příslušné znaky a příkazy z aktuálních fontů.
- Fix VFs after TeX pokud je tato položka zatržena, připojí  $OzT_FX$ automaticky všechny virtuální fonty, které byly vytvořeny v DVI souboru na konci běhu TEXu.
- INITEX spustí INITEX.

| View                 |    |
|----------------------|----|
| View DVI             |    |
| View ?.dvi           | жO |
| Close ?.dvi          | жШ |
| Show View            |    |
| Page Info            | жı |
| Previous Page        | жB |
| Next Page            | жN |
| Go to Page           | ЖG |
| <b>Full View</b>     | ЖF |
| Actual Size          | жA |
| Zoom In              |    |
| Zoom Out             |    |
| Save as Default View |    |

Obrázek 6: Nabídka View (Zobraz)

#### Nabídka View (Zobraz)

Nabídka se skládá z těchto položek:

- View DVI. . . zobrazí zvolený DVI soubor na stínítko monitoru. Po zvolení této položky se objeví dialogové okno, ve kterém lze volit číslo první zobrazené stránky, zvětšení a další parametry.
- View ?.DVI zobrazí naposledy vytvořený DVI soubor na stínítko monitoru (místo otazníku je uvedeno jméno naposledy vytvořeného DVI souboru).
- Close ?.DVI zavře okno, ve kterém je zobrazen naposledy vytvořený DVI soubor (místo otazníku je uvedeno jméno naposledy vytvořeného DVI souboru).
- Show View pokud není okno zobrazující DVI soubor na popředí, přesune se tam.
- Page Info vypíše do okna OzTeX informace o právě zobrazené stránce jako je její velikost, velikost vložených obrázků, použité fonty a další informace.
- Previous Page zobrazí předcházející stránku zobrazeného DVI souboru.

Next Page zobrazí následující stránku zobrazeného DVI souboru.

- Go to Page. . . zobrazí stránku zadaného čísla zobrazeného DVI souboru.
- Full View zobrazí stránku zobrazeného DVI souboru tak, aby byla vidět celá.
- Actual Size zobrazí stránku zobrazeného DVI souboru tak, aby se co nejvíce blížila skutečné velikosti.
- Zoom In zvětší měřítko zobrazení aktuálního DVI souboru.
- Zoom Out zmenší měřítko zobrazení aktuálního DVI souboru.
- Save as Default View uloží měřítko zobrazení a další parametry jako default.

| Confiq      |    |
|-------------|----|
| Show        |    |
| Load Config |    |
| Default     | жD |

Obrázek 7: Nabídka Config (Konfigurace)

### Nabídka Config (Konfigurace)

Nabídka obsahuje následující položky:

Show zobrazí v okně OzTEXu současné hodnoty parametrů. Tato položka má další podpoložky:

- All (všechny),
- Folders and Files (složky a soubory),
- TeX Parameters (TeX parametry),
- PostScript Fonts (PostScriptové fonty),
- Encodings (kódování).

Load Config. . . (Nahraj konfiguraci) nahraje zvolený konfigurační soubor.

Default nastaví standardní hodnoty konfiguračních parametrů. Dále jsou v této nabídce uvedena jména konfigurací pro různá výstupní zařízení, např. US Letter, A5 Portrait, A4 Landscape, View at 144 dpi, Linotronic, StyleWriter, ImageWriter.

## OzT<sub>EX</sub> a čeština

Protože je tento dokument napsán v češtině, je to důkazem toho, že OzT<sub>EX</sub> češtinu "zvládá". Pro zobrazování češtiny však používá 7-bitové kódování znaků. To znamená, že všechna diakritická znaménka jsou "dokreslovánaÿ odděleně od písmen. Všechny znaky, které mají ASCII kód větší než 128, tedy zvláště česká písmena, mají předefinován \catcode jako aktivní znak. Nejprve se tedy vytiskne diakritické znaménko (háček, čárka, kroužek) a pod něj samotné písmeno. Tento přístup psaní češtiny však omezuje správnou funkčnost některých příkazů T<sub>E</sub>Xu jako je třídění slov, změna na velká nebo malá písmena, rozdělování slov. Je to tedy vlastně řešení přechodné.

.Příklad příkazu, který nebude proveden správně:

```
\uppercase{ješitná ježibaba}
```
jehož výsledkem je:

JEšITNá JEžIBABA

ale správně by měl být výsledek tento:

JEŠITNÁ JEŽIBABA

.Příklad předefinování catcode českých znaků:

```
\catcode135=13 \def á{\'a}
\catcode137=13 \def Č{\v C}
\catcode139=13 \def č{\v c}
\catcode142=13 \def é{\'e}
\catcode145=13 \def Ď{\v D}
\catcode146=13 \def i{\\iota}
```

```
\catcode147=13 \def ď{\softd}
\catcode151=13 \def 6{\\'0}\catcode157=13 \def Ě{\v E}
\catcode158=13 \def ě{\v e}
\catcode190=13 \def f\'I\catcode197=13 \def Ň{\v N}
\catcode203=13 \def ň{\v n}
\catcode222=13 \def ř{\v r}
\catcode225=13 \def \text{S}\{\v{y S\}\catcode{228=13 \def \{v s\}}\catcode231=13 \def Á{\'A}
\catcode232=13 \def Ť{\v T}
\catcode233=13 \def ť{\softt}
\catcode234=13 \def Í{\'I}
\catcode235=13 \def Ž{\v Z}
\catcode{236=13 \def ž{\v z}}\catcode238=13 \def Ó{\' O}
\catcode241=13 \def Ů{\accent23U}
\catcode242=13 \def Ú{\'U}
\catcode243=13 \def ů{\accent23u}
\catcode248=13 \def Ý{\'Y}
\catcode{249=13 \def \psi\{\'y\}}
```
V tomto příkladu jsou použita makra \softt a \softd, která píší správné háčky nad písmena t a d. Výpis těchto maker neuvádím.

### Závěr

Tento dokument byl napsán pomocí programu OzTEX verze 1.8 na počítači Macintosh LCIII 8 MB RAM, pevný disk 250 MB. Instalovaný OzTEX zabírá na pevném disku 17 MB. Dokument byl vytištěn na laserové PostScriptové tiskárně Hewlett-Packard LaserJet 4 ML (300 dpi). Zdrojové texty dokumentu byly pořízeny v textovém editoru BBEdit Lite 3.0. Zpracování dokumentu trvalo programu OzT<sub>E</sub>X 11,5 s. Při práci s OzTEXem se nevyskytly žádné větší problémy, proto jsem s programem spokojen.